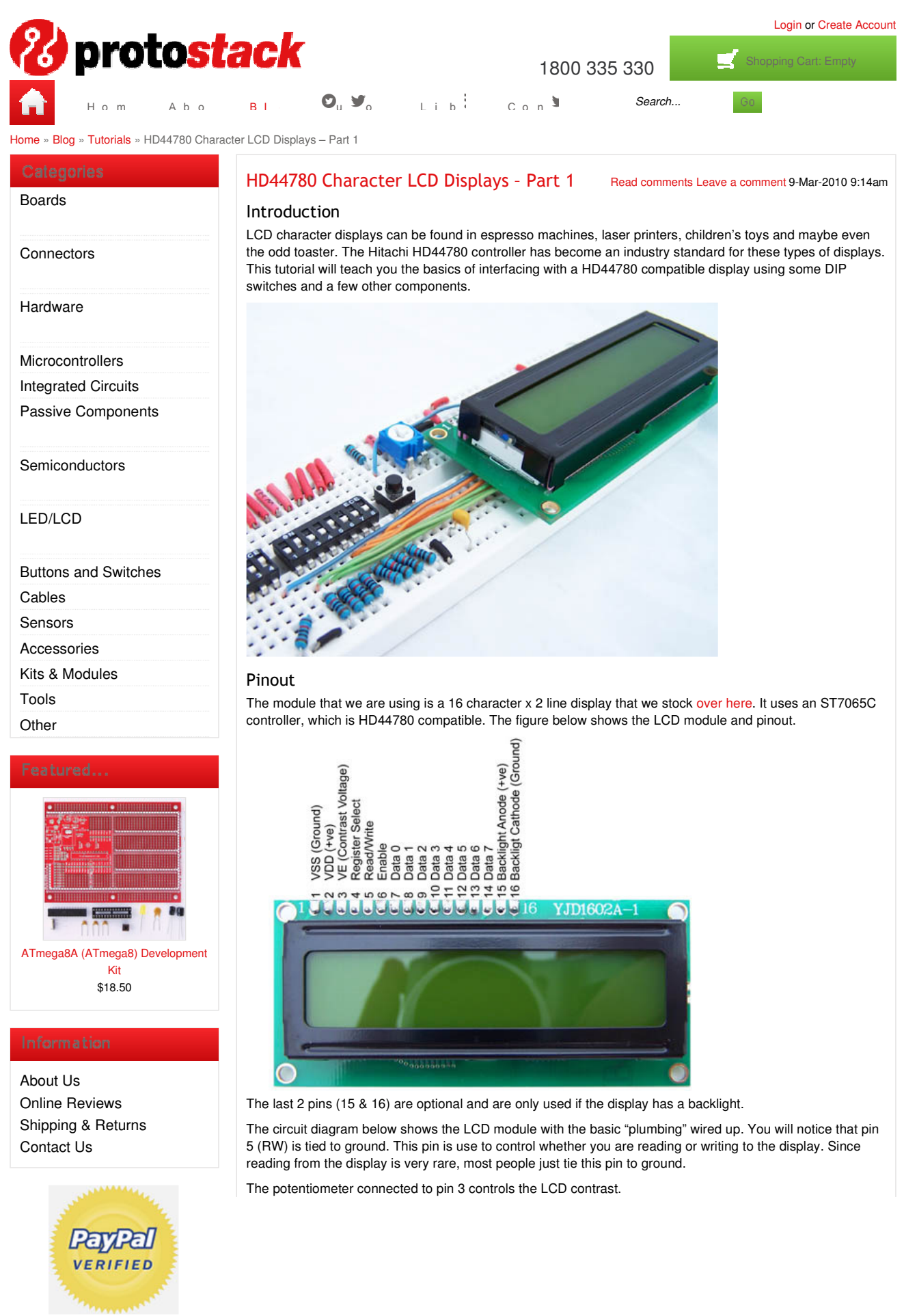

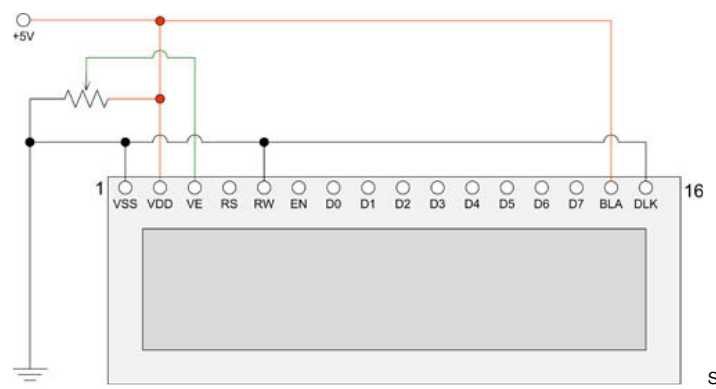

Sending Data and Commands

Data and commands are sent to the module using the 8 data lines (pins 7-14) and the RS line (pin 4). The RS lines tells the module whether the 8 data bits relate to data or a command. The data/command is read on the falling edge of the enable line (pin 6). This means that when enable transitions from high to low, the values of D0 to D7 and RS are read.

So to send data or a command to the display, you need to

- 1. Set Enable to high
- 2. Set RS and D0-D7 desired values
- 3. Set Enable to low

There are minimum wait times between these operations, but I won't go into them here. You can look these up in the LCD Module Datasheet. (look at the timing diagrams on page 4)

HD44780 based display modules also have a 4 bit interface mode. Under this mode the data or command is transferred to the module using 2, 4 bit nibbles. This will be discussed in more detail below.

#### Instructions and Characters

The tables below show the instruction set and character table. Click on a table to get a larger view.

## Assembling the Circuit

Normally you would drive an LCD display from a microcontroller, computer or similar device. For this exercise we will use just a series of switches. This cuts the interface to the absolute bare essentials.

The circuit being built is shown below.

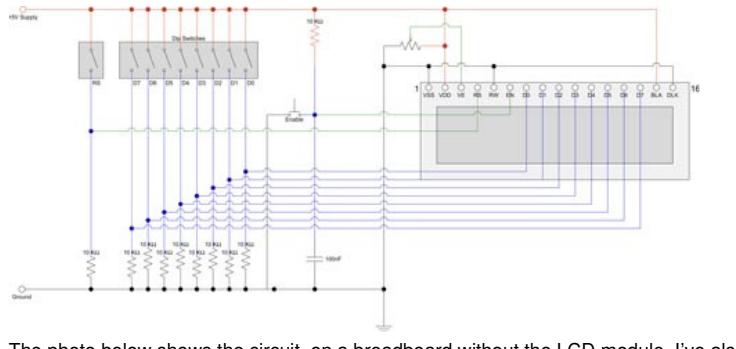

The photo below shows the circuit, on a breadboard without the LCD module. I've also added a small L7805 based power supply on the right hand side of the board. You can get the parts for the power supply here.

Information Shipping & Returns Privacy Policy Contact Us Email Unsubscribe Press Centre

#### Blog Categories

Tutorials New Products Announcements Miscellaneous

### Tags

ATMega8, AVR ATMega168, LCD ATMega328, HD44780 Breadboard

Follow Us Facebook **Twitter** Google+

The Register Select and data lines are pulled down using a 10K resistor and when the dip switch is closed, those lines go high. The enable line on the other hand is pulled high and when the button is pressed, the line goes to ground. The enable button has a 10nF capacitor to de-bounce it.

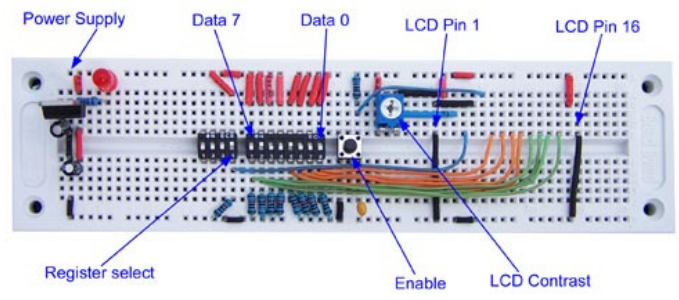

Before inserting the LCD module into the breadboard, you will need to solder a row of 16 pin single row headers. This is shown in the photo below.

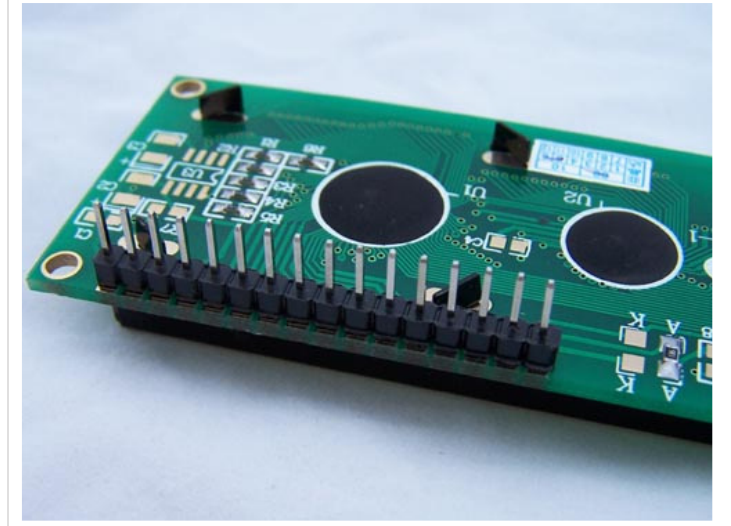

Next we insert the LCD module into the breadboard and power it on. When you insert the module into the breadboard, you need to be gentle and work the pins in slowly because the pins are a bit thicker than you would normally use with a breadboard.

If you don't see the pattern shown below, you will need to turn the contrast pot till you do. This pattern is the default pattern for an uninitialized LCD display.

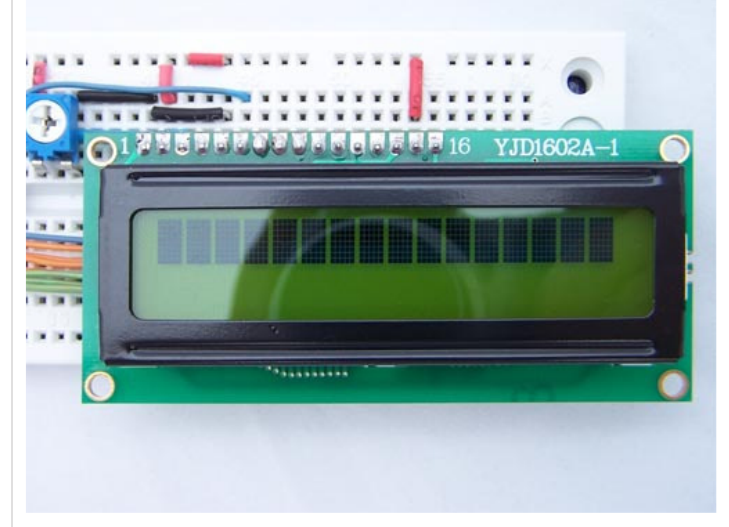

# Interfacing via the 8 bit mode

To interface to the display and output text we need to

- 1. Initialise the display,
- 2. Set entry mode, and
- 3. Send a sequence of characters to display

So to output the text "Hello World" we need to power up the device then enter the following sequence of Data/Commands, pressing Enable at the end of each Data/Command block.

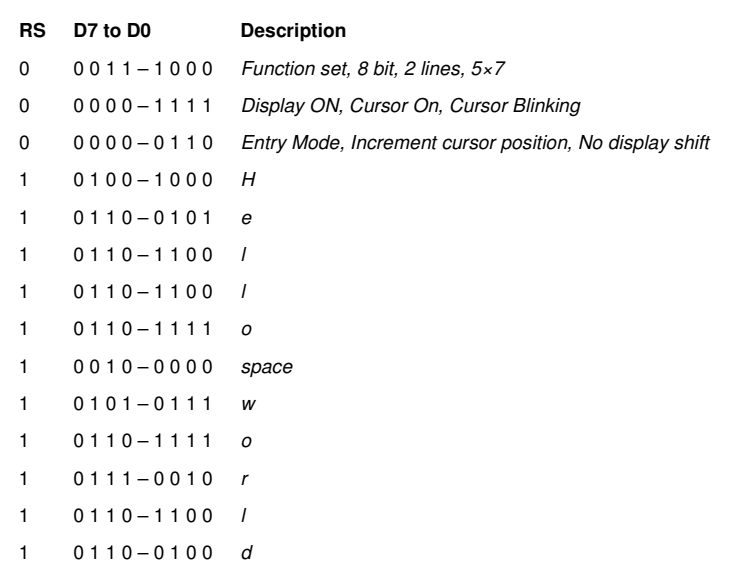

### Interfacing via the 4 bit mode

The main benefit of the 4 bit mode is that less data lines are required. In this mode D3 to D0 are tied to ground and data/commands are transferred 1, 4 bit nibble at a time.

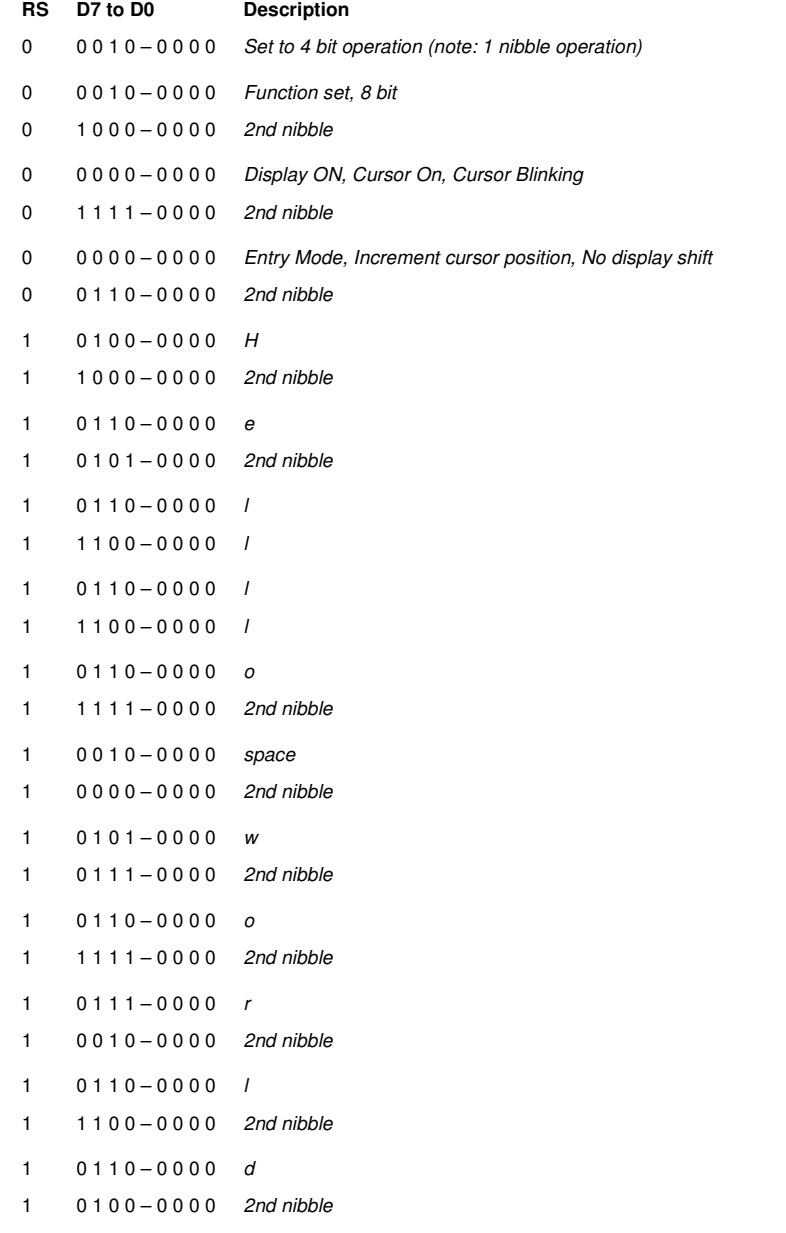

That's about as easy as it gets!

In the next part we will discuss how to hookup the module to a microcontroller and get it to do the hard work for you.

No related posts.

ATmega8, HD44780, LCD

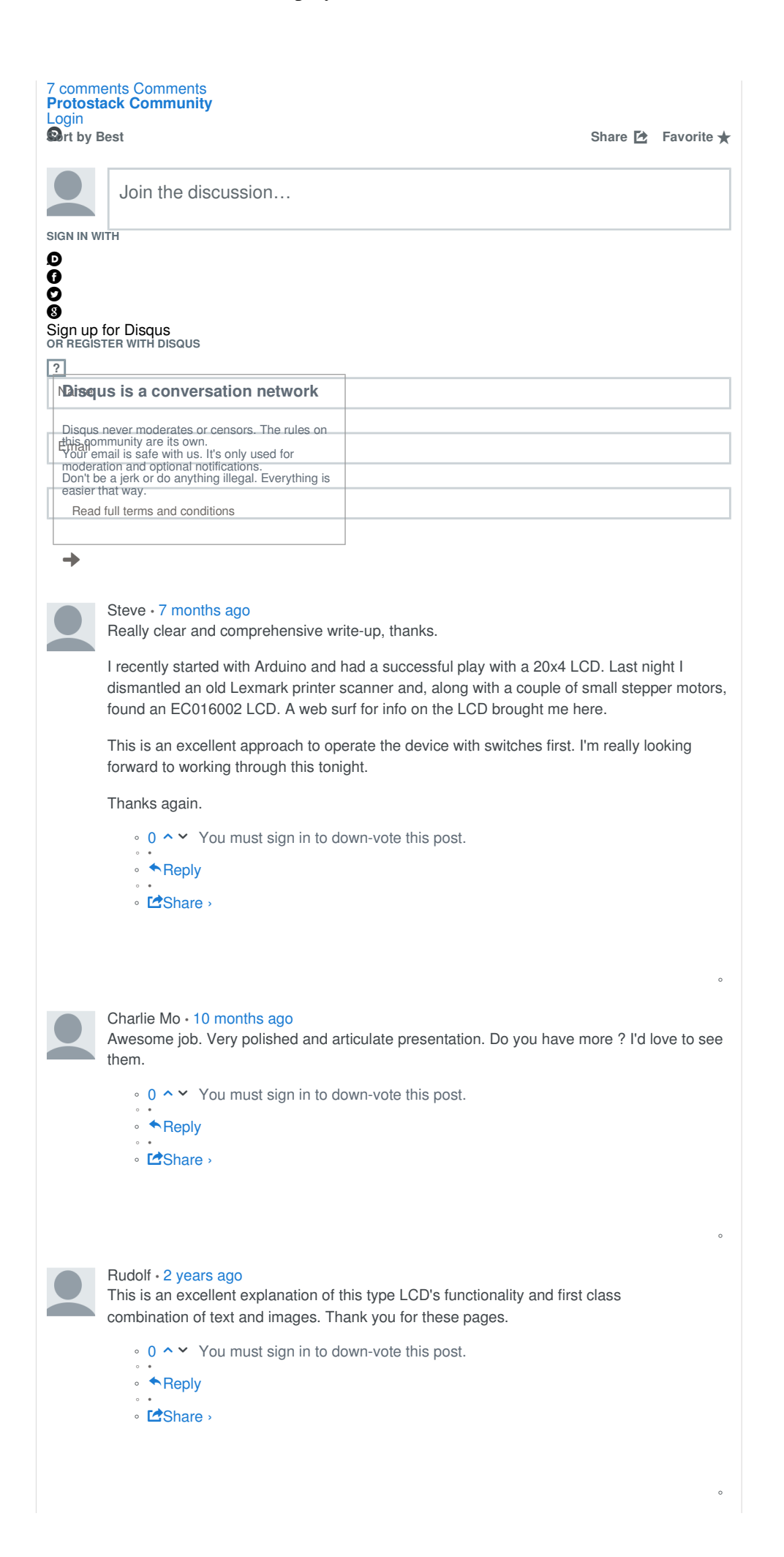

All prices displayed in US Dollars (USD) Copyright © 2013 Protostack Pty Ltd

Website Handcrafted by Zero Point Labs

 $\mathbf{a}$